## Лабораторная работа 2 Применение БИХ фильтров в процессе сбора данных

Задача: Использовать цифровую фильтрацию в приложении, использующем сбор данных.

Фильтрация повсеместно применяется для данных, полученных при помощи DAQ устройства. Вы создадите ВП, выполняющий цифровую БИХ фильтрацию данных, собранных при помощи DAQ устройства. Этот ВП поможет сравнить эффекты от фильтрации. Вы сможете наблюдать осциллограммы во временной и частотной областях исходного и фильтрованного сигналов для того, чтобы увидеть преимущества цифровой БИХ фильтрации.

1. Откройте новый ВП.

2. Поместите графики осциллограмм на лицевой панели и назовите их Временная область до фильтрации. Временная область после фильтрации, Частотная область до фильтрации и Частотная область после.

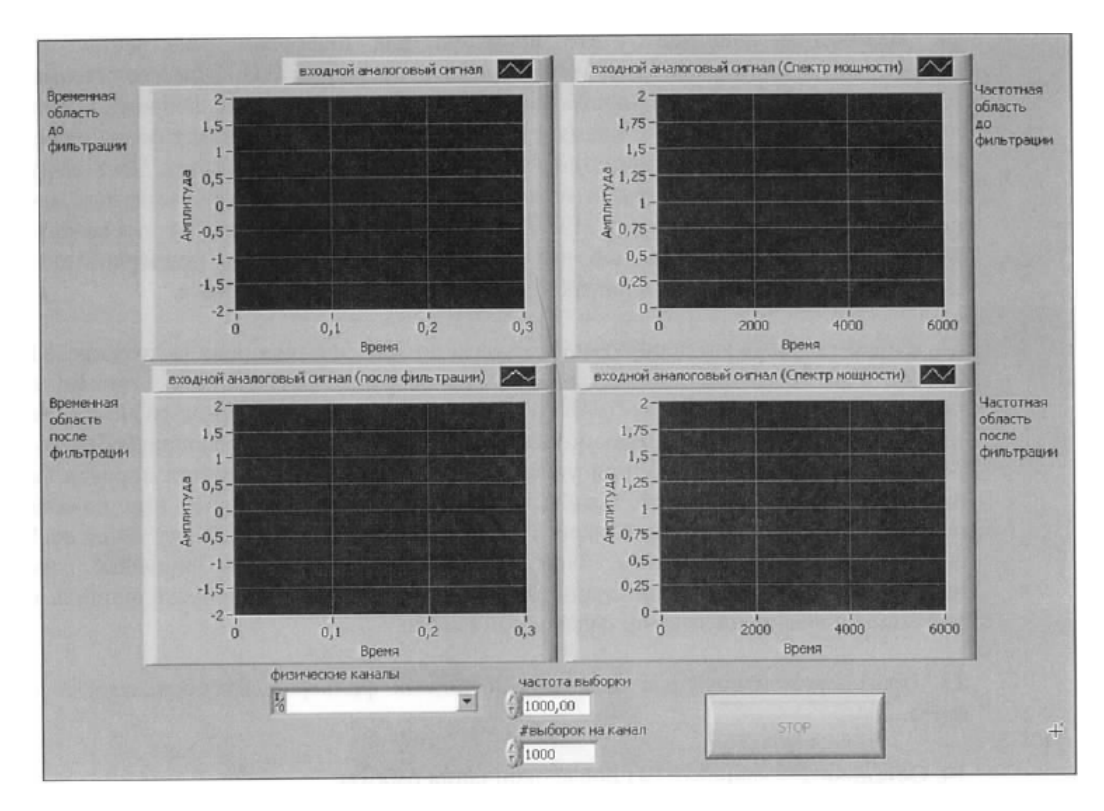

3. На лицевой панели ВП установите для физические каналы значение Dev x/ai2, где х соответствует номеру вашего DAQ устройства. Установите для частоты выборки значение 10000 и количество выборок на канал - 10000.

4. Присоедините на испытательной коробке аналоговый выход 1 к аналоговому входу 2. Установленные настройки заставляют ВП собирать данные из канала 2 с частотой 10 кГц, полагая частоту Найквиста равной 5 кГц.

5. Используйте экспресс-ВП Spectral Measurements. Этот ВП вычисляет спектр мощности выходного сигнала. Сконфигурируйте этот ВП, задав следующие параметры:

- тип измерений: измерение мошности:
- $\bullet$ результат: в линейной шкале;
- тип окна: окно Ханнинга (Hanning).

Используйте экспресс-ВП **Filter**. Этот ВП обрабатывает сигналы 6.  $\mathbf{c}$ использованием фильтров. Сконфигурируйте этот ВП, задав следующие параметры:

- тип фильтрации: низкочастотная;
- частота среза: 1000 Гц:

тип фильтра: с бесконечной импульсной характеристикой (БИХ-фильтр) Баттерворта 30-го порядка.

7. Выберите меню Help»Find Examples для вызова поисковика примеров NI Example Finder. просмотрите по типу задачи подменю Hardware Input and Output»DAQmx»Analog Generation»Voltage и откройте ВП Cont Gen Voltage Wfm-Int Clk-Variable Rate. Запустите ВП, который будет генерировать синусоидальный сигнал с частотой 100 Гц на выходе аналогового сигнала 1.

8. Запустите ваш ВП. Обратите внимание на четыре появившиеся осциллограммы. На графике исходной осциллограммы во временной области данные показываются в виде сильно прерывистой синусоиды, поскольку дискретные данные производят разрывную аналоговую осциллограмму. Сгенерированная синусоида содержит компоненты на частотах гораздо больших основной. Эти компоненты можно заметить на графике исходной осциллограммы в частотной области. Цифровой БИХ ФНЧ ослабляет эти высокочастотные компоненты, в результате чего появляется почти идеальный синус на графике отфильтрованного сигнала во временной и частотной областях. Однако будьте осторожны с наложением спектров. Цифровой фильтр не может удалить этот эффект.

9. Наложение спектров - это проблема цифровой фильтрации. Понемногу увеличивайте частоту сигнала, генерируемого примером ВП. При увеличении частоты выше 500 Гц на графике отфильтрованного сигнала видно его ослабление. Однако сигнал никогда не исчезнет до конца. Псевдо-аналоговая осциллограмма, генерируемая примером ВП. содержит множество информации на высоких частотах. Поскольку никаких аппаратных фильтров защиты от наложения спектров нет, высокочастотные компоненты появятся в диапазоне от 0 до 5 кГц. Цифровой БИХ фильтр ослабит эти компоненты, но никогда не сможет полностью исключить их. Эта ситуация подчеркивает важность использования аппаратных фильтров защиты от наложения спектров.

10. Измените частоту генерируемого сигнала до 500 Гц и нижнюю частоту среза Lower FC до 400 Гц. Остальные параметры фильтра оставьте неизменными: тип Butterworth и порядок 5. Как можно заметить, входной сигнал не полностью ослабляется. Вспомним, что переходная область фильтра Баттерворта становится уже при увеличении его порядка. Увеличьте порядок фильтра, и он начнет сильнее ослаблять сигнал. Увеличивайте порядок до тех пор, пока фильтр не ослабит сигнал в достаточной мере. Обычно порядок фильтра колеблется от 1 до 20, а 30 считается пределом. При использовании больших порядков компьютеру необходимо больше времени для обработки, и возрастает вероятность ошибки, вводимой числами с плавающей запятой в выходной сигнал.

11. Поэкспериментируйте с различными типами фильтров, их порядками и частотами среза.